Автор: Administrator 19.08.2019 08:30 -

Едва ли не каждый пользователь смартфона сталкивается с проблемой, когда гаджету не хватает зарядки даже до вечера, хотя раньше держалась 2 дня и более. Прежде чем решать, что сделать, надо определить причину потери заряда.

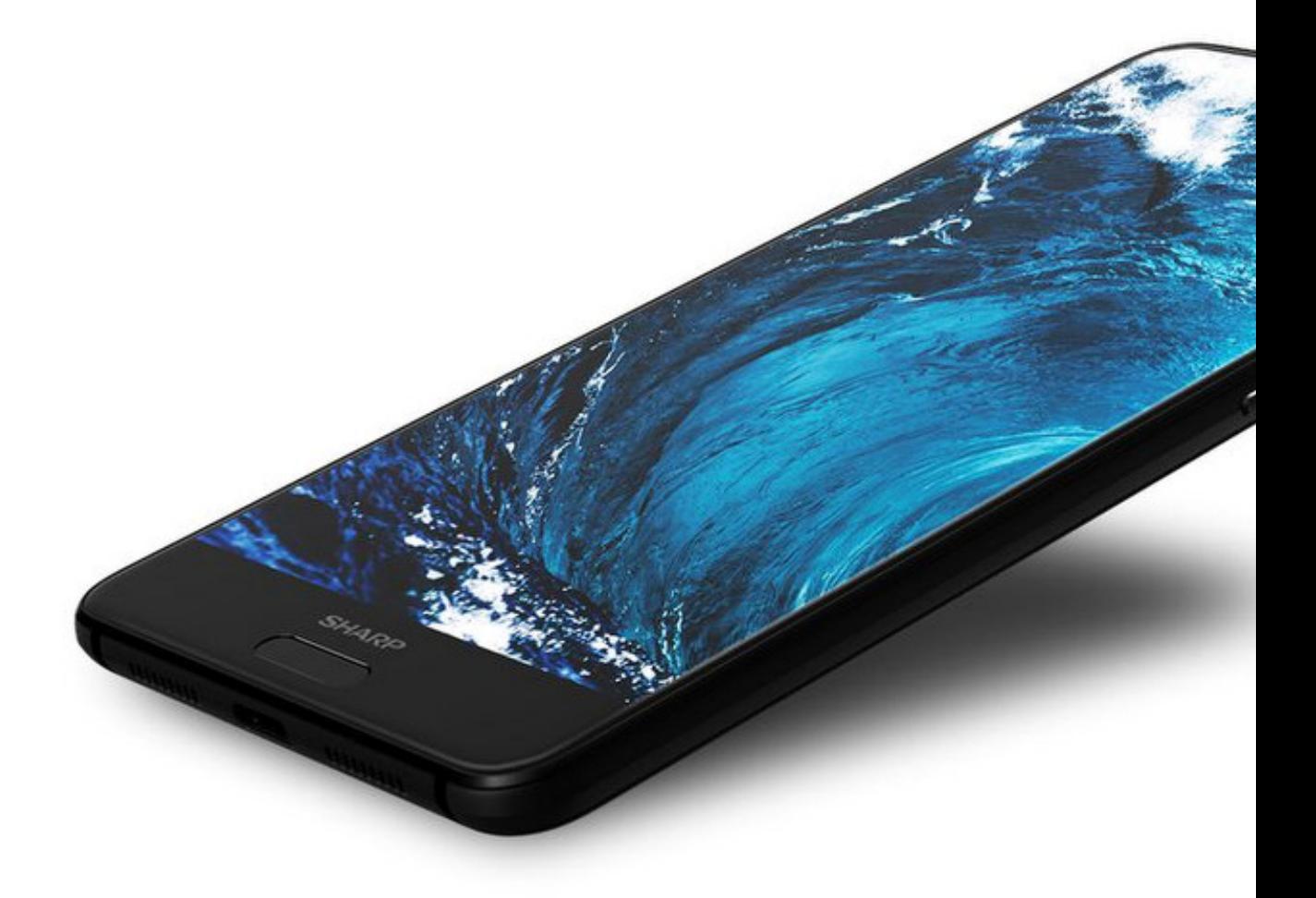

## **Почему даже при выключенном экране на поддержание работы приложений уходит довольно много ресурсов**

Экран выключен, аппарат не используется. Но это не означает, что в нем все отключено.

Автор: Administrator 19.08.2019 08:30 -

Идет работа приложений, действующих в фоновом режиме и нерационально тратящих энергию.

Для решения проблемы, их надо выявить и нейтрализовать.

# Как проверить, какие приложения быстрее всего сажают батарею

Найти «пожирателей заряда» — задача не из легких. Особенно, если на смартфон установлено большое количество различных программ.

Для ОС Android 8.0 алгоритм действий будет следующий.

Посмотрите статистику использования батареи

Откройте раздел «Настройки»  $\rightarrow$  «Батарея»  $\rightarrow$  «Использование батареи»

Вы увидите список, на верхних строках которого стоят приложения, употребляющие больше всего зарядки. В норме там стоят «экран», «режим ожидания» и другие необходимые сервисы.

На нарушения в работе указывает наличие вверху списка приложений, которыми не пользовались последние 24 часа, или процент потребления энергии используемыми вами приложений очень высокий.

### Посмотрите запущенные процессы

Следующий шаг - включить режим разработчика.

#### **Для тех, у кого быстро садится батарея: как понять, какие приложения нужно отключить**

Автор: Administrator 19.08.2019 08:30 -

Нажмите строку «Система» → «О телефоне» → «Номер сборки» (нажать необходимо 7 раз).

На устройстве появится надпись: «Вы стали разработчиком»

В «Системе» откройте пункт «Для разработчиков» → «Работающие приложения». Вы получите список приложений, которым доступна оперативная память.

Обратите внимание на приложения, продолжительное время работающие в непрерывном режиме, а также на те, которые тяжелее 100Мб и более МБ ОЗУ.

Проверьте список на наличие приложений, неиспользуемых с последней перезагрузки.

### **Скачайте приложение Greenify**

Для экономного расхода зарядки смартфона разработаны специальные приложения. Наиболее распространенное среди них — Greenify. Оно бесплатное.

Скачайте его на свой аппарат, установите, настройте и включите анализатор системы. Для этого нужно нажать на значок «+».

Высветится список всех приложений, которые в данное время действуют в фоновом режиме, а также отдельно список тех, что влияют на скорость работы смартфона.

## **А что делать с этими приложениями**

После выявления энергоемких приложений, возникает вопрос: удалять их или отключать, и как это сделать.

Автор: Administrator 19.08.2019 08:30 -

Не торопитесь удалять данные приложения. Попробуйте обновить их через Google Play. Возможно, в последних версиях расход энергии снижен. Если нет, то в конечном итоге придется удалить или смириться с быстрым опустошением аккумулятора, потому что все пользовательские данные в этом приложении удалятся вместе с ним.

Еще один вариант – постоянно отключать фоновый режим через раздел «Настройки».

После выполнения всех пунктов, последите 2-3 дня за расходом заряда смартфона. Если ситуация не улучшится, но важна именно длительность автономной работы, сбросьте настройки до заводских. Это поможет удалить ошибки и проблемы. Но вместе с ними удалятся все установленные вами программы и файлы, хранящиеся в смартфоне.

(Ещё никто не присваивал рейтинг статье. Будьте первым!)

Загрузка...